# **Deep Learning Deep Neural Network**

Yoon Joong Kim, **Hanbat National University** 

Deep Learning

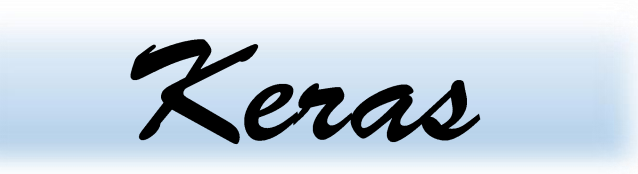

# Application & Tips(2)

Learning Rate Dataset normalization MNIST digit Classification

*Yoonjoong Kim*

*Department of Computer Engineering, Hanbat National University*

*yjkim@hanbat.ac.kr*

### Content

- 1. Learning rate
	- 1. Gradient descent algorithm
	- 2. Large rate
	- 3. Small rate
- 2. Data preprocessing for the gradient decent al gorithm
	- 1. Mean, std normalization
	- 2. Min-max normalization
- 3. Overfitting
	- 1. More training data
	- 2. Reduce the number of features
	- 3. Regularization
	- 4. Dropout
- 4. 최적화기(Optimizer)의 종류
- 5. Batch Normalization

### 6. Examples

- 1. Learning rate
- 2. Dataset normalization
- 3. Mnist digit classifier
	- 1. Mnist 이미지 데이터 분석
	- 2. Model 개발 및 평가
	- 3. 이미지 인식 및 출력방법
- 4. Application Tips for the Mnist digit classifier

### Example 1. Learning rate

### ⚫ Learning rate

#### #데이터셋 생성

- $X = np.array([[1, 2, 1], [1, 3, 2], [1, 3, 4], [1, 5, 5], [1, 7, 5], [1, 2, 5], [1, 6, 6], [1, 7, 7]])$
- $Y_{\text{o}}$ he = np.array([[0, 0, 1], [0, 0, 1], [0, 0, 1], [0, 1, 0], [0, 1, 0], [0, 1, 0], [1, 0, 0], [1, 0, 0]])
- $X_{\text{ev}} = np.array([[2, 1, 1], [3, 1, 2], [3, 3, 4]])$
- Y\_ev\_ohe = np.array( $[[0, 0, 1], [0, 0, 1], [0, 0, 1]]$ )

#### #모델 구조 정의,

```
model=Sequential()
```

```
model.add(Dense(units=3,input_dim=X.shape[1],activation='softmax'))
```

```
#모델학습방법설정
```

```
sgd=optimizers.SGD(lr=0.1)
```

```
model.compile(loss='categorical_crossentropy',optimizer=sgd,metrics=['accuracy'])
```
#### #모델학습

```
hist=model.fit(X,Y_ohe,epochs=200,verbose=1,validation_data=(X_e, Y_e, Y_e)#모델평가
```

```
loss and metrics = model.evaluate(X ev, Y ev ohe, verbose=0)
```
print('## Evaluation Accuracy :', loss\_and\_metrics[1])

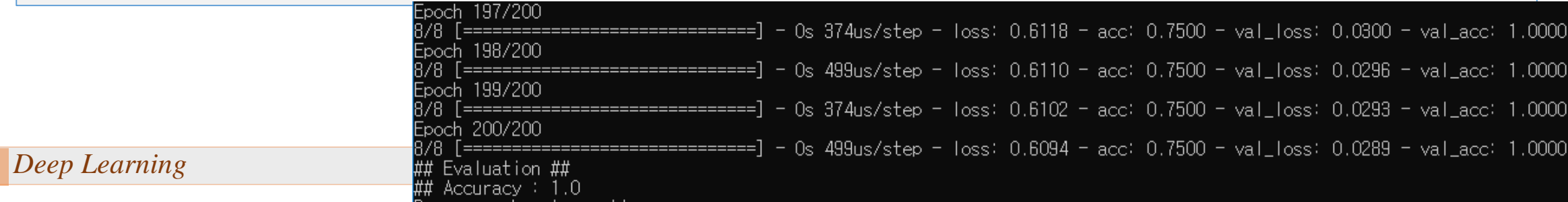

### Example 1. Learning rate

⚫ Learning rate에 따른 학습 현상

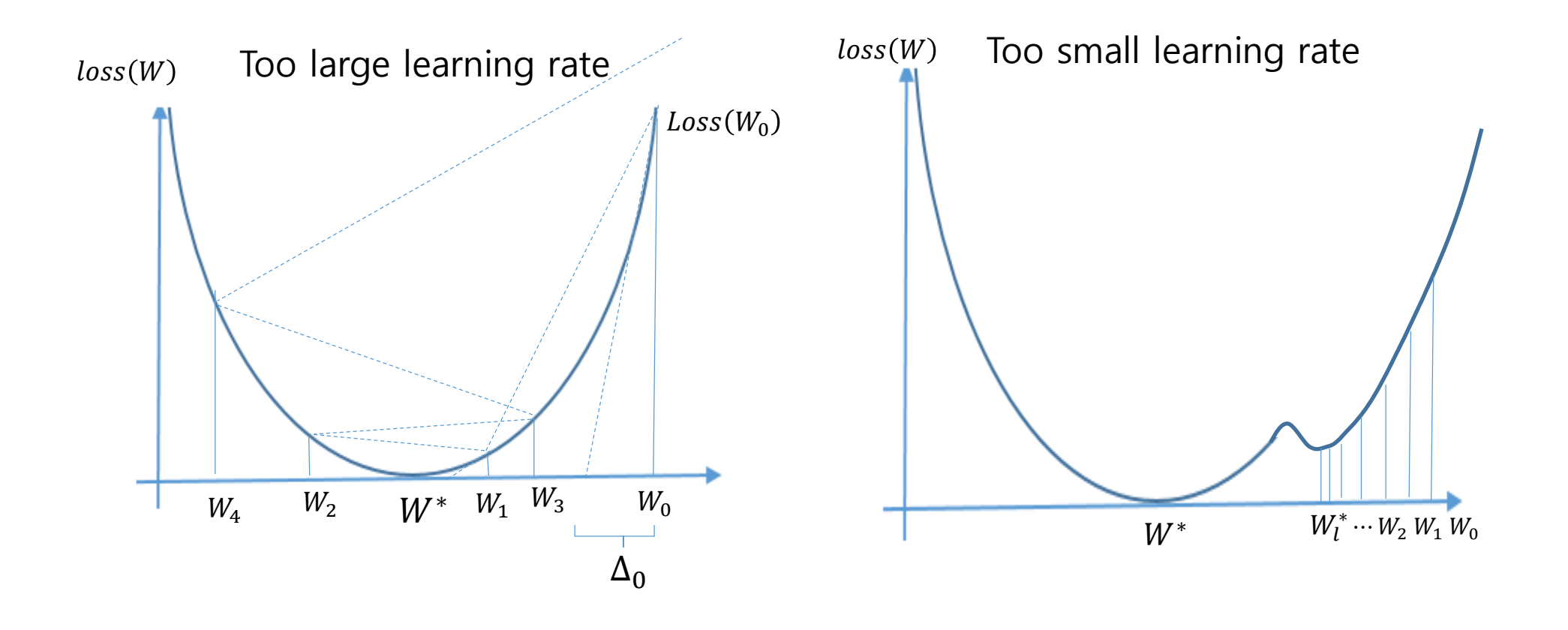

### Example 2. Dataset normalization

**XY = np.array([[828.659973, 833.450012, 908100, 828.349976, 831.659973], [823.02002, 828.070007, 1828100, 821.655029, 828.070007], [819.929993, 824.400024, 1438100, 818.97998, 824.159973], [816, 820.958984, 1008100, 815.48999, 819.23999], [819.359985, 823, 1188100, 818.469971, 818.97998], [819, 823, 1198100, 816, 820.450012], [811.700012, 815.25, 1098100, 809.780029, 813.669983], [809.51001, 816.659973, 1398100, 804.539978, 809.559998]])**

 $X = XY[:, 0:-1]$  $Y = XY[:, [-1]]$ 

```
#모델 구조 정의
,
```

```
model=Sequential()
model.add
(Dense(units=1,input_dim=
X.shape[1],
           activation='linear'))
```
**#모델학습방법설정 sgd =optimizers .SGD (lr=0.01) model.compile(loss= 'mse ',optimizer=sgd )**

```
#모델학습
hist=model.fit(
X
,
Y,epochs=10,verbose=1
```
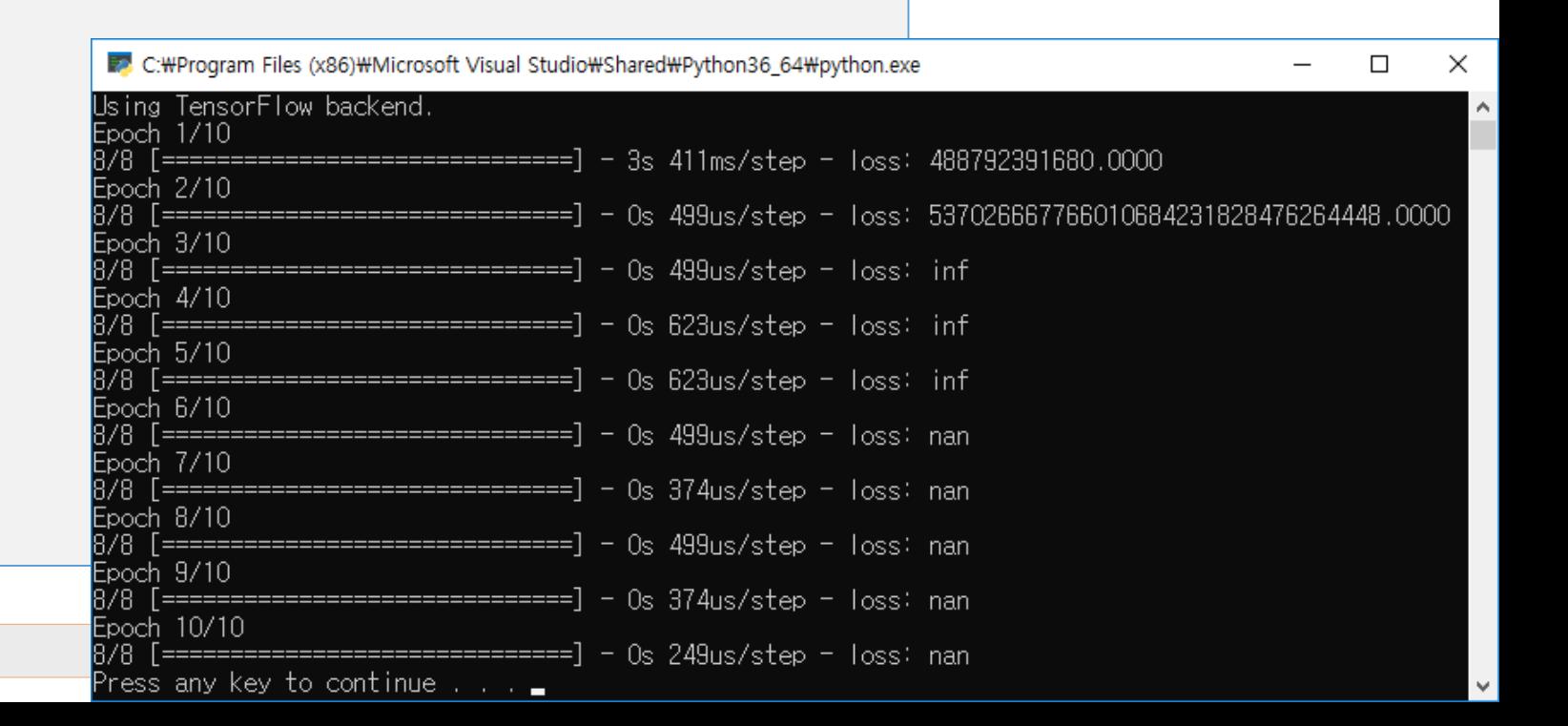

### Example 2. Dataset normalization

 $XY = np.array($ [[828.659973, 833.450012, 908100, 828.349976, 831.659973], [823.02002, 828.070007, 1828100, 821.655029, 828.070007], [819.929993, 824.400024, 1438100, 818.97998, 824.159973], [816, 820.958984, 1008100, 815.48999, 819.23999], [819.359985, 823, 1188100, 818.469971, 818.97998], [819, 823, 1198100, 816, 820.450012], [811.700012, 815.25, 1098100, 809.780029, 813.669983], [809.51001, 816.659973, 1398100, 804.539978, 809.559998]])

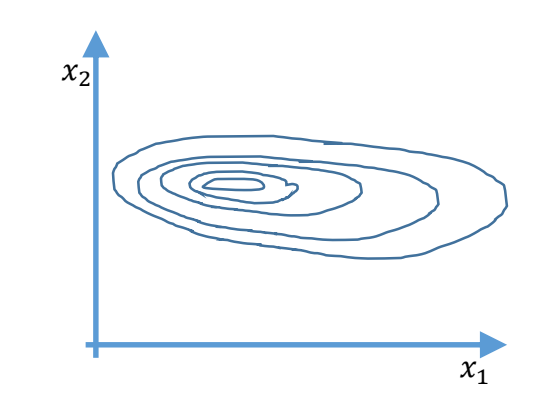

XY = MinMaxScaler(XY) print(XY)

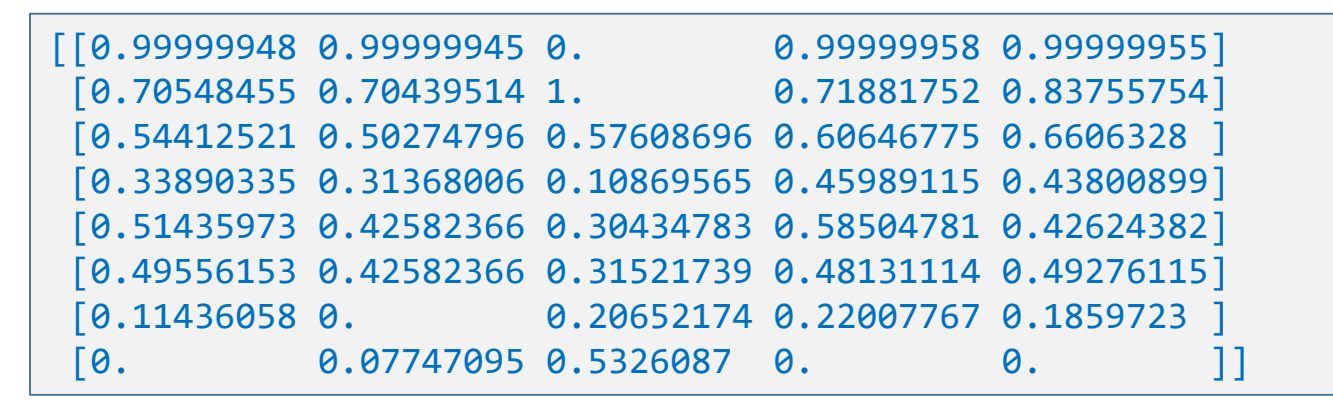

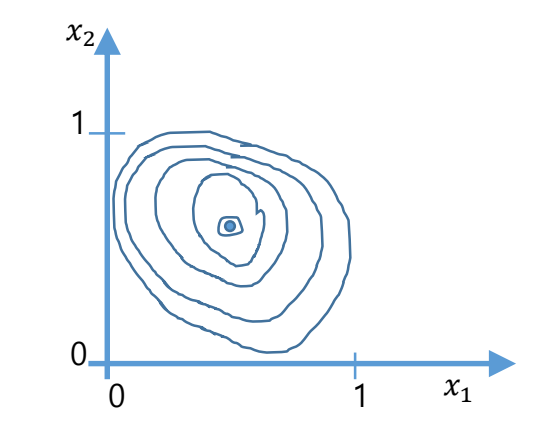

**XY = np.array([[828.659973, 833.450012, 908100, 828.349976, 831.659973], [823.02002, 828.070007, 1828100, 821.655029, 828.070007], [819.929993, 824.400024, 1438100, 818.97998, 824.159973], [816, 820.958984, 1008100, 815.48999, 819.23999], [819.359985, 823, 1188100, 818.469971, 818.97998], [819, 823, 1198100, 816, 820.450012], [811.700012, 815.25, 1098100, 809.780029, 813.669983], [809.51001, 816.659973, 1398100, 804.539978, 809.559998]]) def MinMaxScaler (data): numerator = data - np.min(data, 0)**

**denominator = np.max (data, 0) - np.min (data, 0) return numerator / (denominator + 1e -5)**

#### **XY = MinMaxScaler(XY)**

#### **print(XY)**

 $X = XY[:, 0:-1]$ **Y** = **XY**[:, [-1]]

**model=Sequential() model.add (Dense(units=1,input\_dim= X.shape[1],activation='linear')) sgd =optimizers .SGD (lr=0.01) model.compile(loss= 'mse ',optimizer=sgd ) model.fit( X , Y,epochs=10,verbose=1)**

#### C:\Program Files (x86)\Microsoft Visual Studio\Shared\Python36\_64...  $\Box$  $\times$ TensorFlow backend 0.99999958 0.99999955 99999948 0.99999945 0. 0.71881752 0.83755754 0.57608696 0.60646775 0.6606328  $\cap$ 49556153 0.42582366  $\cap$ 0.11436058 0 0.20652174 0.22007767 0.1859723 0.07747095 0.5326087 - 0.  $\Omega$ . Fpoch 1/10  $-4s$  470ms/step  $-1$  loss: 1.5456  $E$ poch  $2/10$  $-$  0s 623us/step  $-$  loss: 1.4379  $\frac{1}{2}$ poch  $3/10$  $-$  0s 499us/step  $-$  loss: 1.3383  $Epoch$  4/10  $-$  0s 624us/step  $-$  loss: 1.2460 Epoch  $5/10$  $-$  0s 374us/step - loss: 1.1607 Epoch 6/10  $-$  0s 374us/step  $-$  loss: 1.0817 8/8. Epoch 7/10  $-$  0s 499us/step  $-$  loss: 1.0086 Epoch 8/10  $-$  Os 499us/step - loss: 0.9410 =============== \_\_\_\_\_\_\_\_\_\_ Epoch 9/10  $-$  Os 374us/step  $-$  loss: 0.8784 Fpoch 10/10 - Os 374us/step - loss: 0.8204  $\left\lceil \frac{1}{1} \right\rceil$

Press any key to continue . . .

- ⚫ MNIST data
	- ⚫ for 10 digit image recognizer with softmax hypothesis(model) and crossentropy cost function(loss function)
	- ⚫ The **MNIST database** [\(Modified National Institute of Standards and](https://en.wikipedia.org/wiki/National_Institute_of_Standards_and_Technology)  Technology [database](https://en.wikipedia.org/wiki/Database)) is a large database of handwritten digits that is commonly used for [training](https://en.wikipedia.org/wiki/Training_set) various [image processing](https://en.wikipedia.org/wiki/Image_processing) systems
	- ⚫ [https://en.wikipedia.org/wiki/MNIST\\_database](https://en.wikipedia.org/wiki/MNIST_database)
- ⚫ mnist 데이터 분석
	- 0부터 9까지 필기체 이미지, 이미지 크기 : 28x28 픽셀, 0~256 dpeth
	- 학습용 60000이미지
	- 평가용 10000이미지
	- $\bullet$  이미지 shape
		- X\_train.shape : (60000, 28, 28) Y\_train.shape: (60000,)
		- ⚫ X\_validation.shape:(10000, 28, 28) Y\_validation.shpe : (10000,)

 $\beta$  $\bigcup$  $\Omega$  $\Omega$ 8  $\gamma$  $8$ 

- Mnist 데이터 분석
	- ⚫ 28x28x1 image
	- $X_train[0]$ 의 이미지
		- X\_train[0][0][0]=0 X\_train[0][5][12]=3 X\_train[0][5][13]=18
	- $\bullet$  Y\_train[0] : 5
- X\_train[0][6][7]=0 X\_train[0][6][8]= 30

28

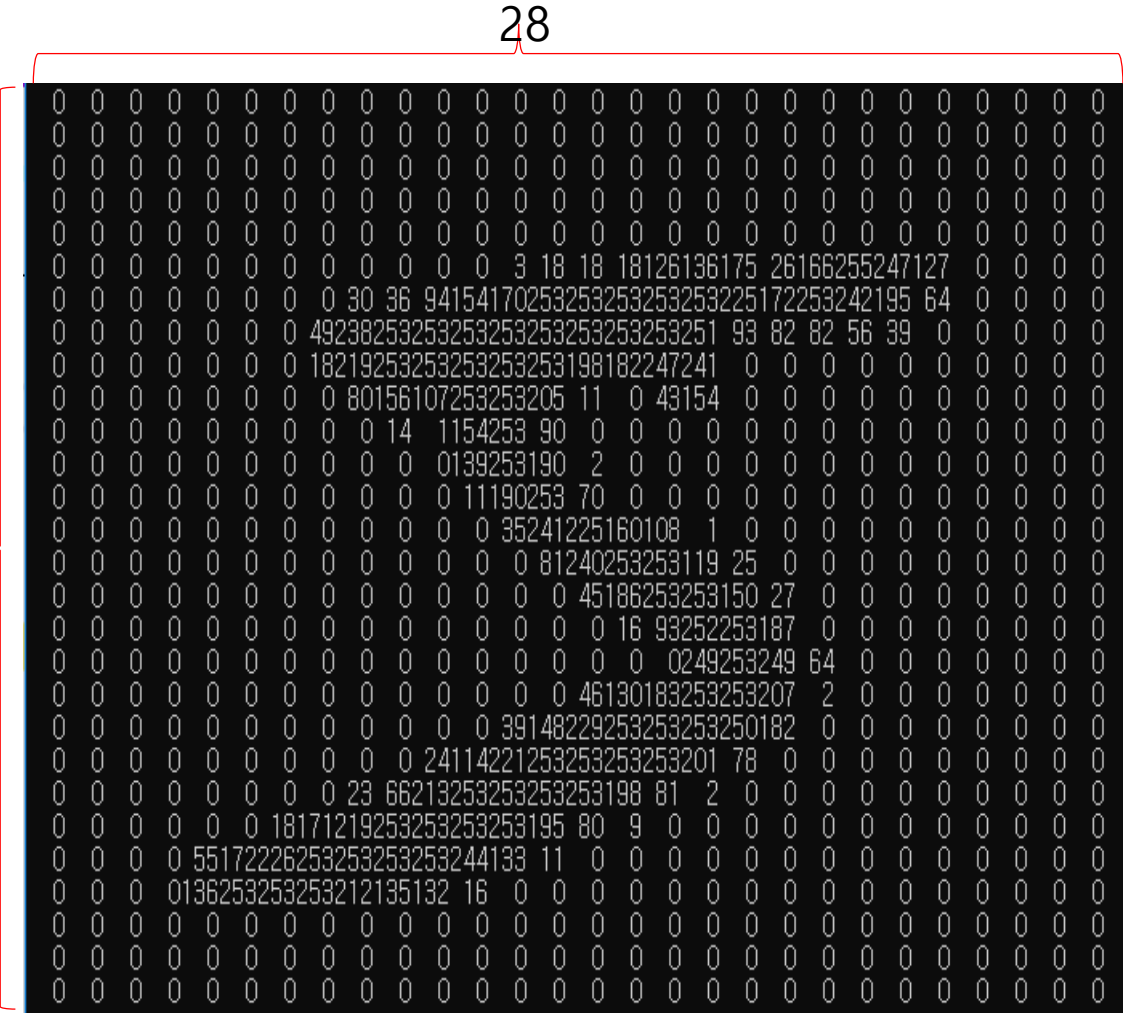

- 데이터 셋 생성
	- ⚫ 로드 된 이미지 shape
		- X\_train.shape : (60000, 28, 28) Y\_train.shape : (60000,)
		- X\_val.shape :  $(10000, 28, 28)$  Y\_val.shpe :  $(10000, )$
	- Reshape 및 정규화
		- $\bullet$  60000x28x28 => 60000x784
		- ⚫ 60000장의 28x28이미지를 1차원의 784열로 변환하고 실수로 변환한 후 0~1.0으로 정규화 한다.
	- one\_hot\_encoding
		- 모든 이미지의 타켓(label)은 는 10개의 숫자중의 하나이므로 Y의 값을 one\_hot\_encoding(10)
		- Y\_train[0]=5 => Y\_train\_ohe[0]=[0,0,0,0,0,1,0,0,0,0]

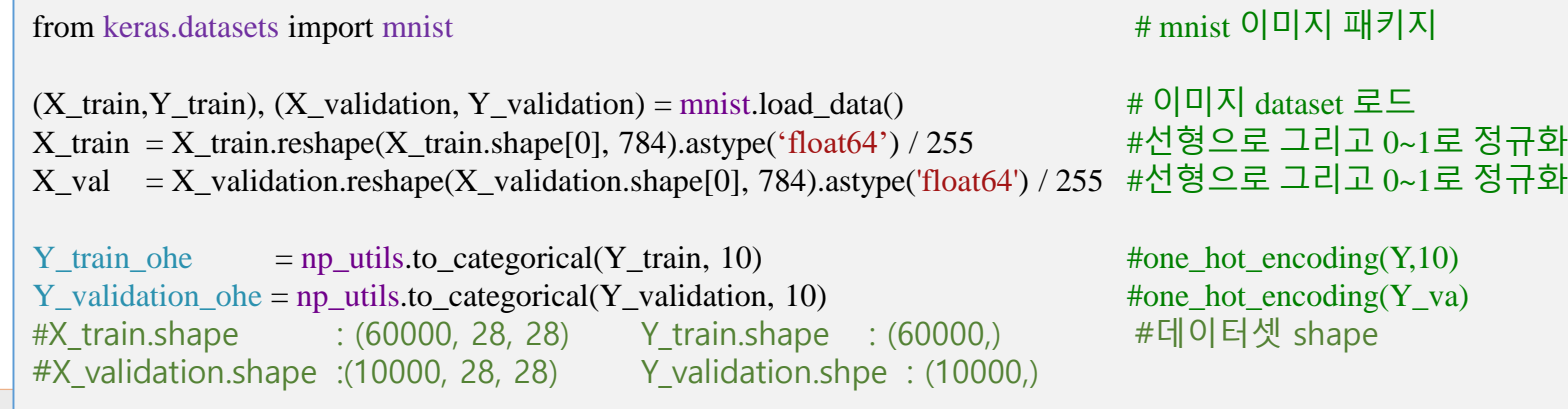

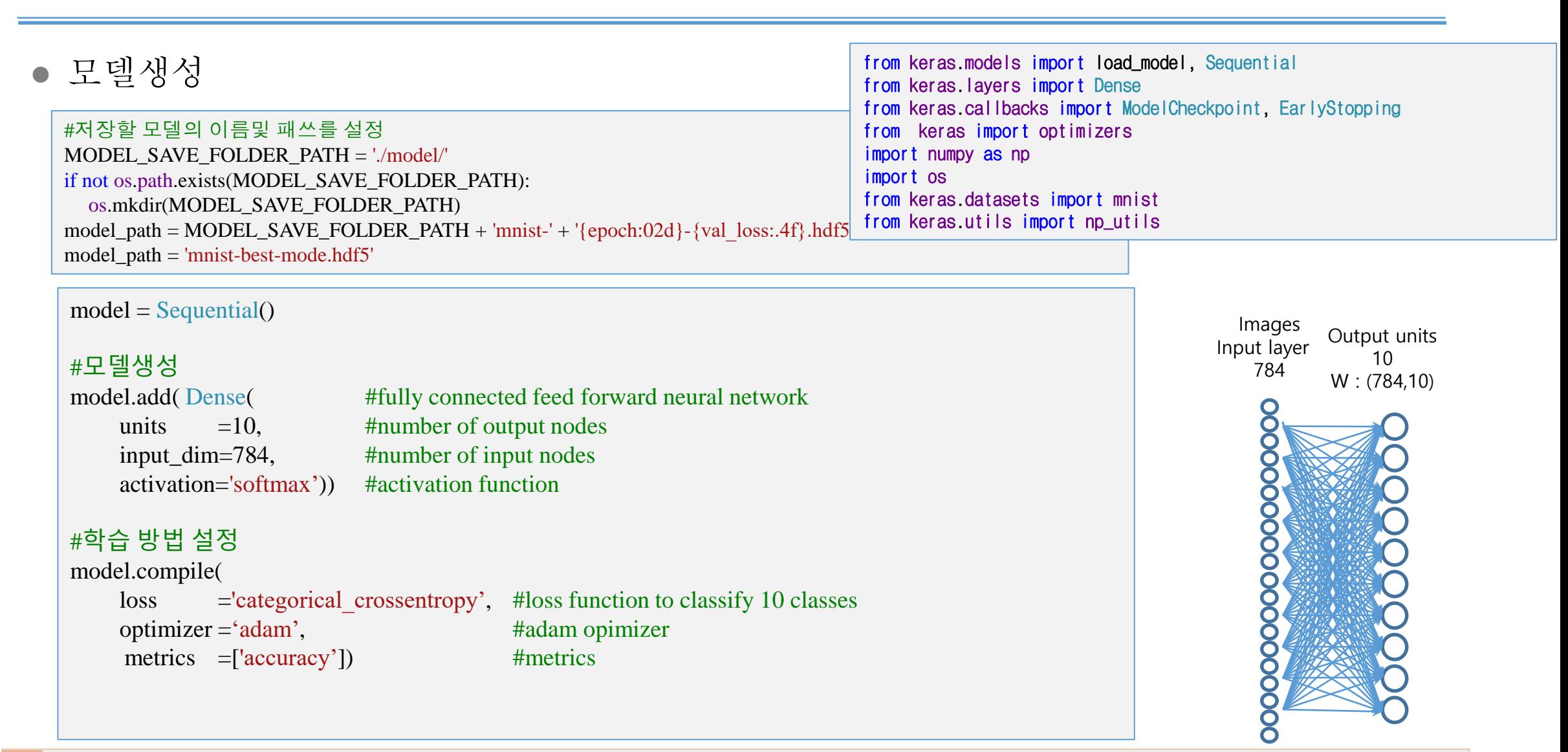

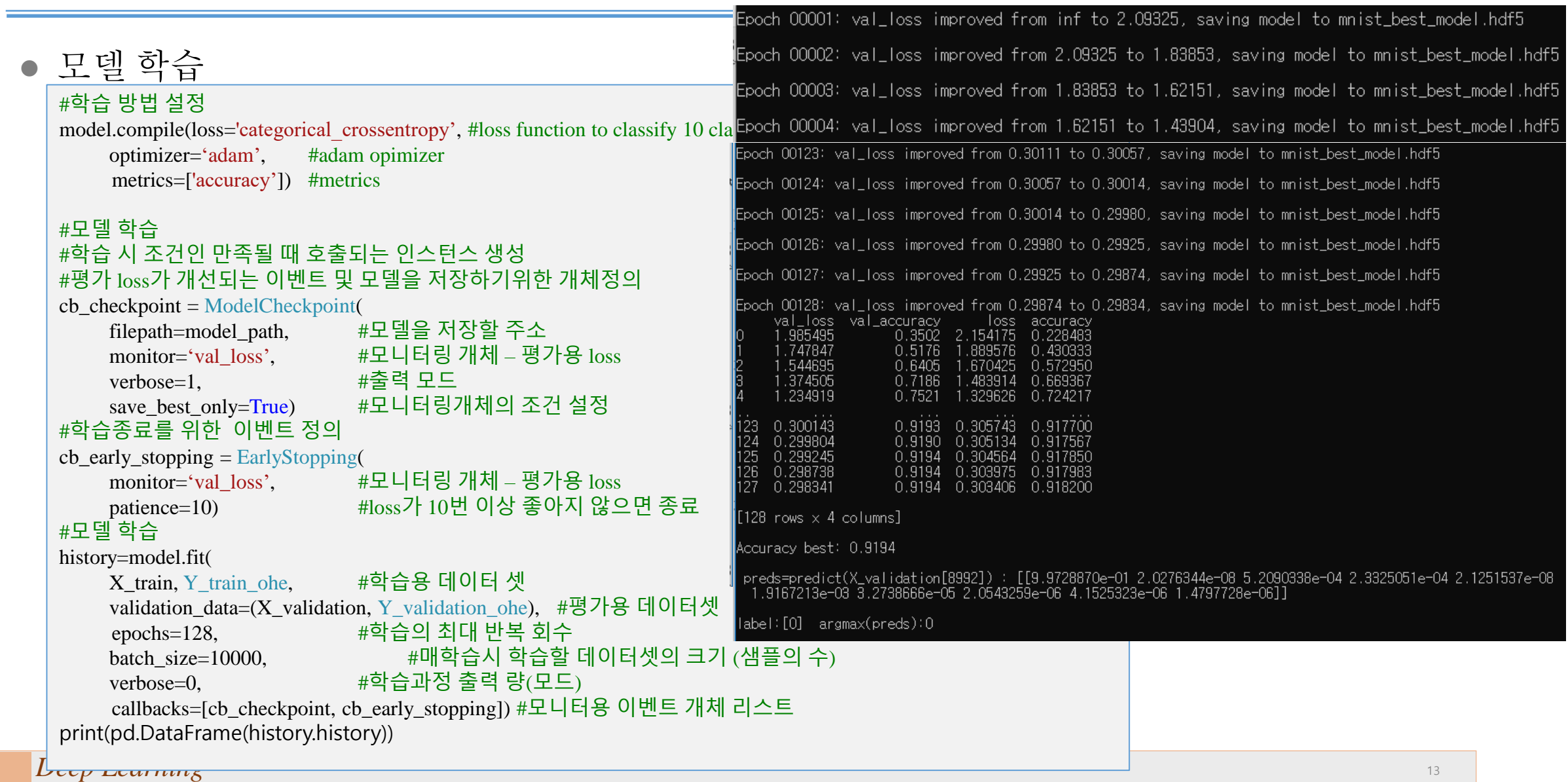

● 모델평가

```
⚫ 평가용 데이터 셋으로 학습된 모델의 정밀도를 계산한다.
# best 학습된 모델로 평가데이터셋의 성능 평가
                                                                         Accuracy best: 0.9194
Model = load model(model path) # best 모델 로드
score  =model.evaluate(X_validation, Y_validation_ohe) #평가용 셋으로 성능계산
                                                                         preds=predict(X_validation[8992]) : 
                                                                          [[9.9728870e-01 2.0276344e-08 5.2090338e-04 2.3325051e-04 2.1251537e-08
print('\nAccuracy: {:.4f}'.format(score[1]))      # 성능 정확도 출력
                                                                          1.9167213e-03 3.2738666e-05 2.0543259e-06 4.1525323e-06 1.4797728e-06]]
                                                                         label:[0] argmax(preds):0# 평가용 데이터셋에서 임의의 이미지를 추출하여 평가한다. The Controlled the District of The District of T
" B2TB 웨이미文에서 日미미 이미시를 두를 이어 8기단다.<br>r=np.random.randint(0,X_validation.shape[0]-1) #임의의 이미지의 난수 생성
X1=X_validation[r:r+1] # r번 평가 이미지 로드
Y1=Y_validation[r:r+1] # r번 평가 이미지의 번호 로드
                                                                                                     5
                                                                                                    10
preds=model.predict(X1) # 로드 된 이미지 X1의 예측 10개의 실수 벡터
print('\n preds=predict(X_validation[{}]) : {} '.format(r, preds)) # 예측된 벡터출력
                                                                                                    15
print('\nlabel:{} argmax(preds):{} '.format(Y1,np.argmax(preds))) # 수와 예측된 수 출력
                                                                                                    20
# 로드 된 이미지 X1을 그림으로 출력하여 인식결과와 비교한다. 
                                                                                                    25
import matplotlib.pyplot as plt
plt.imshow(X1.reshape(28,28),cmap='Greys',interpolation='nearest')
                                                                                                               10
                                                                                                                   15
plt.show()
```
20

# Example 4. Tips of NN for the Mnist digit classifier

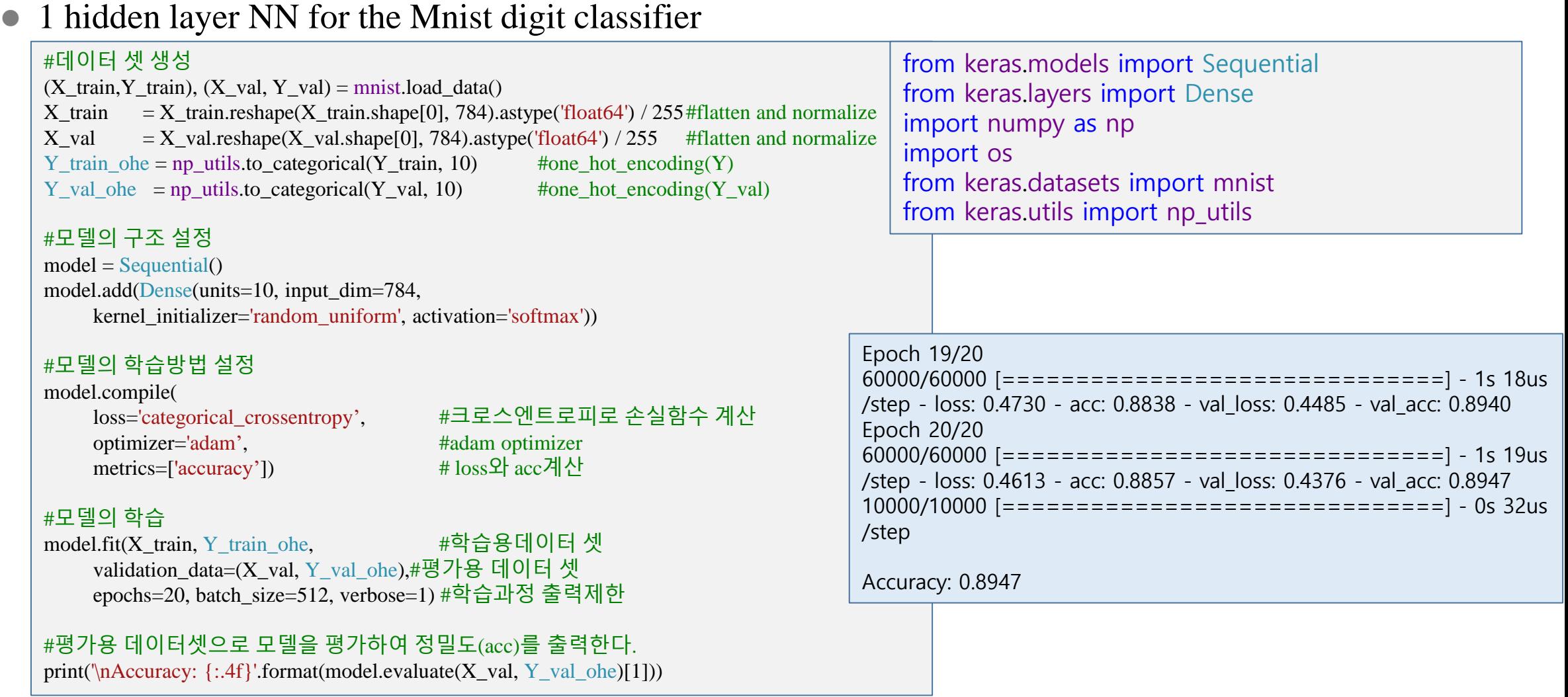

# Example 4. Application Tips for the Mnist digit classifier (cont.)

### • 2 hidden layers

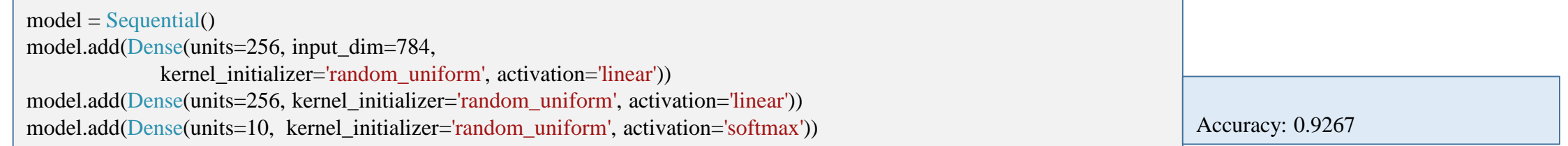

#### ⚫ 2 hidden NN with relu

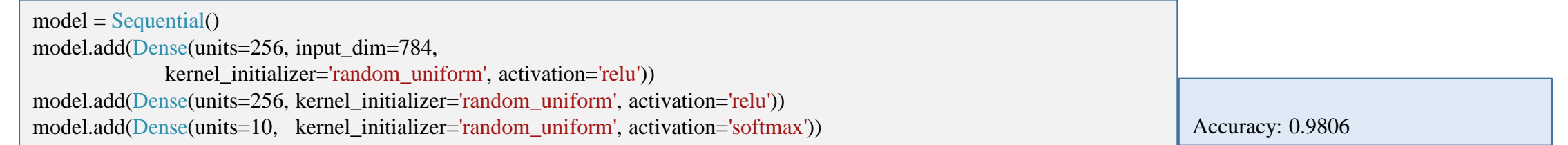

### ⚫ 2 hidden NN with relu activation and Xavier initialization

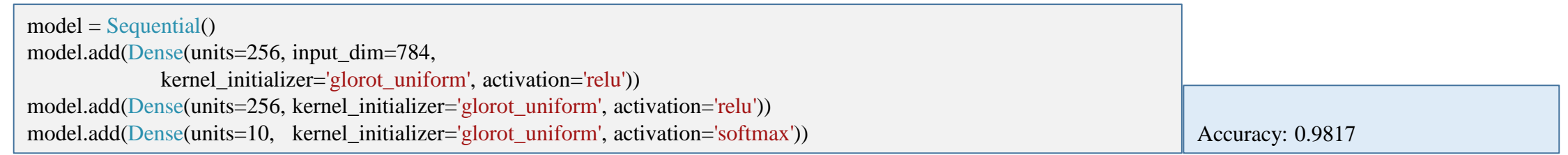

# Example 4. Application Tips for the Mnist digit classifier (cont.)

⚫ 5 hidden (Deep) NN with relu activation and Xavier initialization

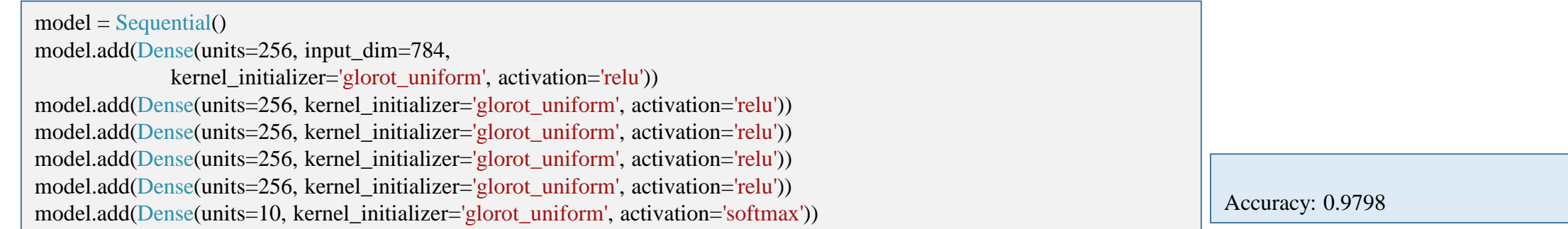

### ⚫ 5 hidden (Deep) NN with relu activation, Xavier initialization and dropout

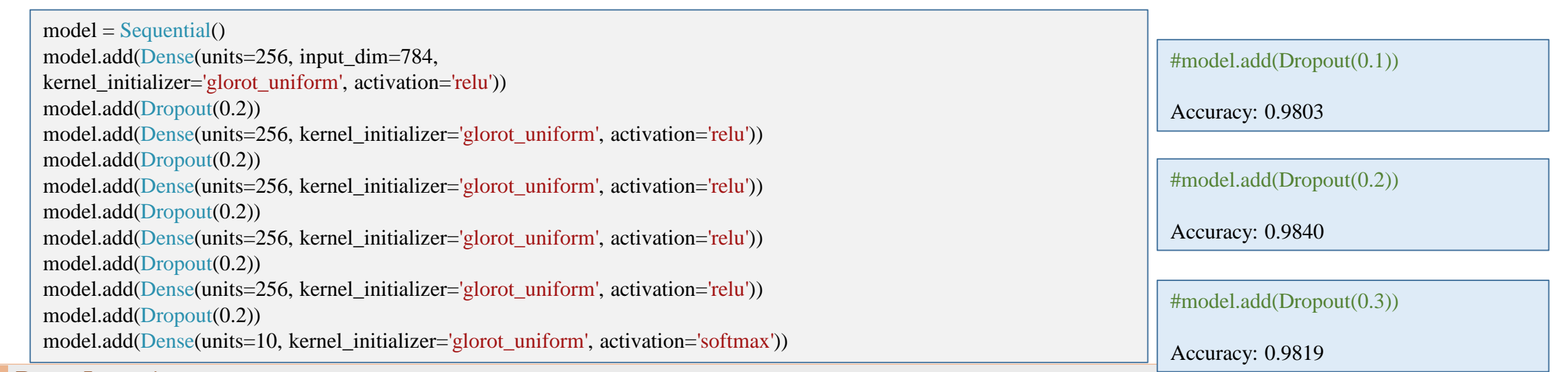

### Example 4. Application Tips the Mnist digit classifier (cont.)

⚫ 5 hidden (Deep) NN with relu activation , Xavier initialization and activity regularizer

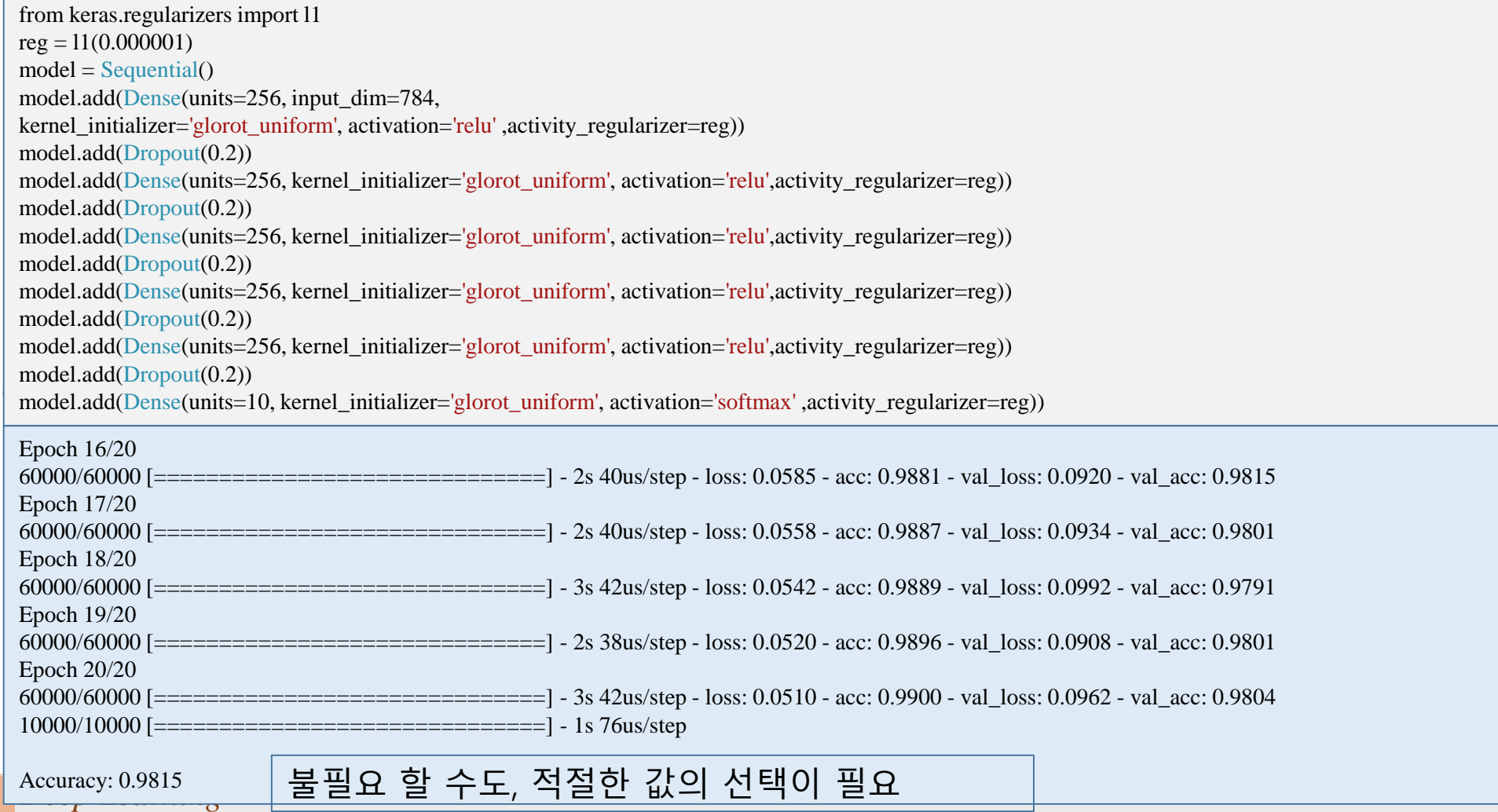

# Summary

- 1. Learning rate
	- 1. Gradient descent algorithm
	- 2. Large rate
	- 3. Small rate
- 2. Data preprocessing for the gradient decent algorithm
	- 1. Mean, std normalization
	- 2. Min-max normalization
- 3. Overfitting
	- 1. More training data or Reduce the number of features
	- 2. Regularization
	- 3. Dropout
- 4. 최적화기(Optimizer)의 종류
- 5. Batch Normalization
- 6. Examples
	- 1. Learning rate
	- 2. Dataset normalization
	- 3. Mnist digit classifier
		- 1. Mnist 이미지 데이터 분석
		- 2. Model 개발 및 평가
		- 3. 이미지 인식 및 출력방법
	- 4. Application Tips for the Mnist digit classifier

# Summary

- Learning rate
	- Gradient descent algorithm 1.
	- Large rate  $2.$
	- Small rate  $\mathcal{E}$
- Data preprocessing for the gradient decent algorithm  $2.$ 
	- Mean, std normalization  $1.$
	- Min-max normalization  $2.$
- Overfitting  $3.$ 
	- More training data or Reduce the number of features 1.
	- Regularization 2.
	- Dropout  $3.$
- 최적화기(Optimizer)의 종류  $4.$
- **Batch Normalization**  $\overline{\mathcal{L}}$
- Examples 6.
	- Learning rate
	- Dataset normalization 2.
	- Mnist digit classifier 3.
		- Mnist 이미지 데이터 분석  $1.$
		- Model 개발 및 평가 2.
		- 이미지 인식 및 출력방법  $\mathbf{3}$
	- Application Tips for the Mnist digit 4. classifier

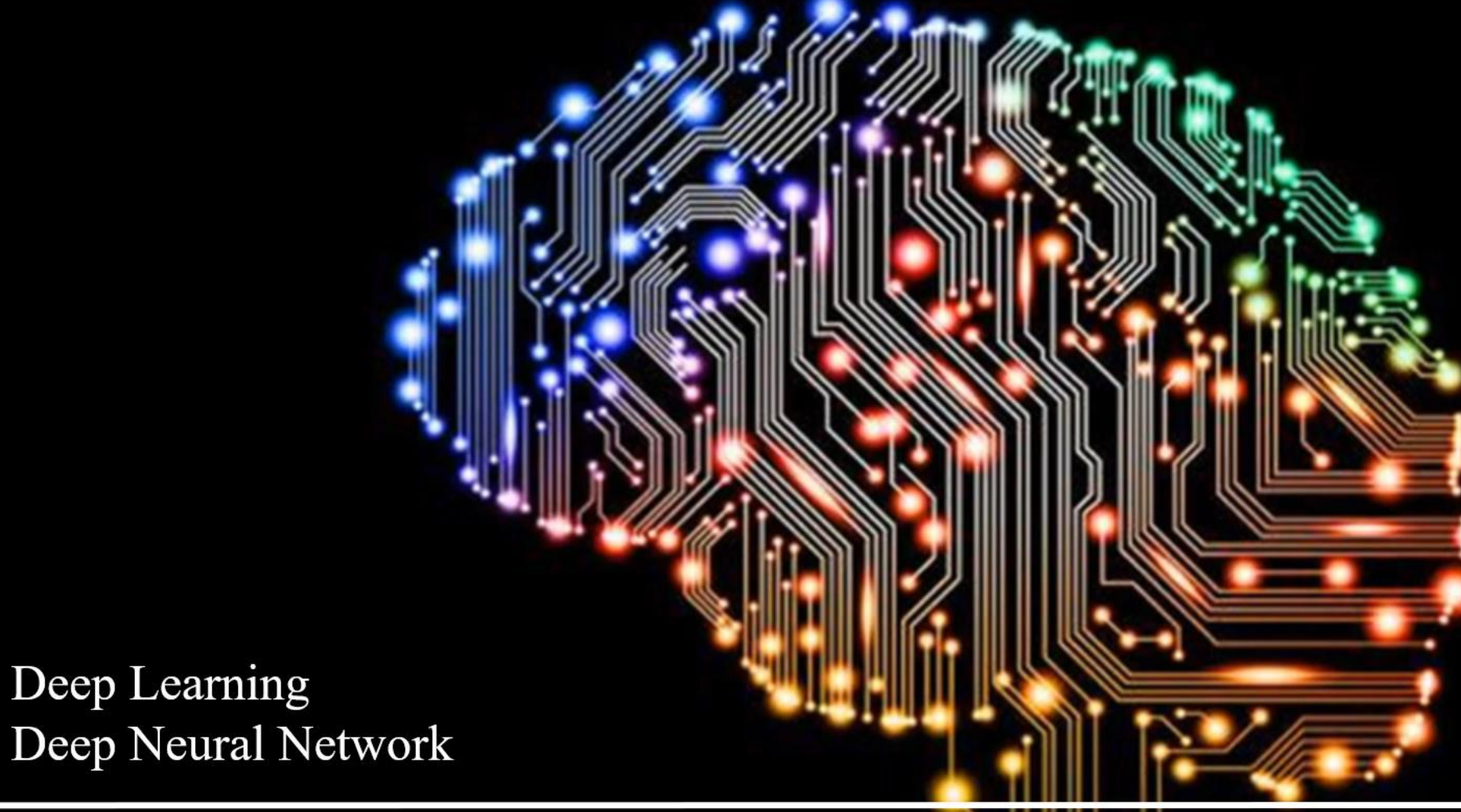

*Deep Learning* <sup>21</sup>

Yoon Joong Kim,<br>Hanbat National University